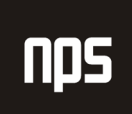

hiša poslovnih rešitev

## MICROSOFT® BUSINESS SOLUTIONS NAVISION® 4.00

# **NABAVNI ECL**

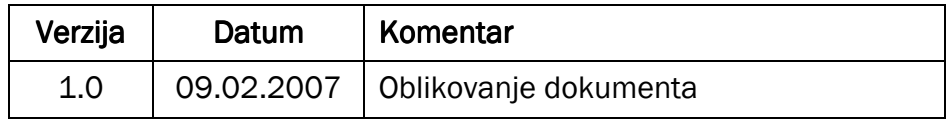

### KAZALO

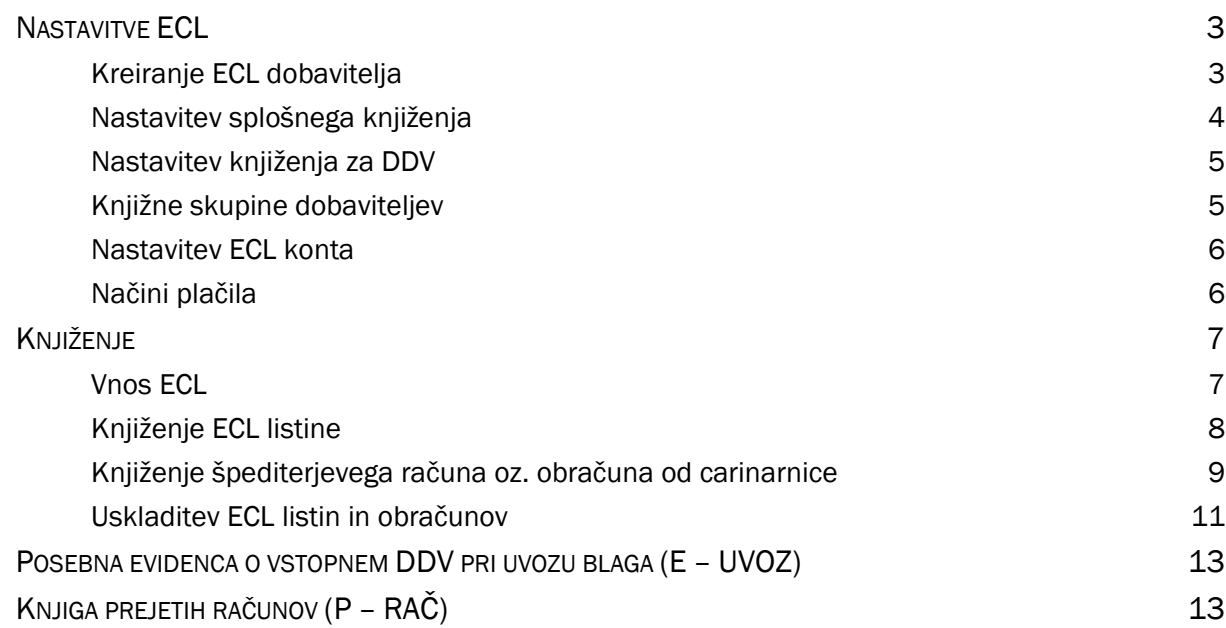

### **Nastavitve ECL**

Za zagotavljanje posebne evidence o vstopnem DDV pri uvozu blaga E-UVOZ je potrebno iti skozi naslednje korake vi nastavitvah:

### Kreiranje ECL dobavitelja

Ustvarimo novega dobavitelja ( preko modula Nabava -> Načrtovanje -> Dobavitelji) za ECL. Slika 1 prikazuje primer kartice dobavitelja za ECL.

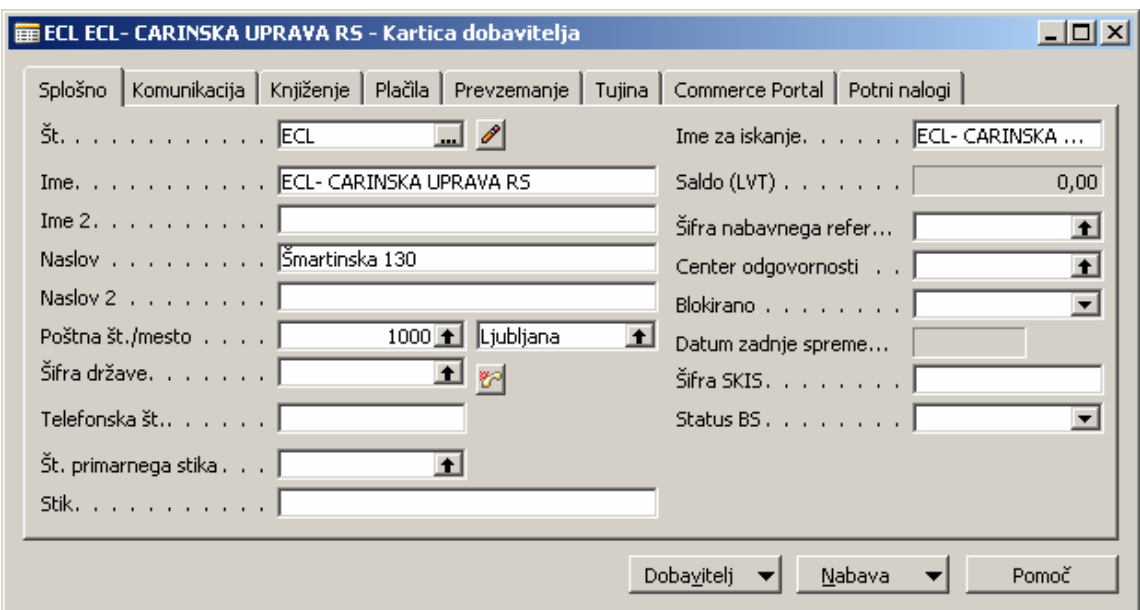

Slika 1: Kartica dobavitelja

ECL dobavitelj ima na jezičku Knjiženje naslednje posebne nastavitve:

- Splošna knjižna skupina tržišča
- Knjižna skupina tržišča za DDV
- Knjižna skupina dobavitelja

Jeziček Knjiženje na kartici dobavitelja z ustreznimi nastavitvami prikazuje Slika2.

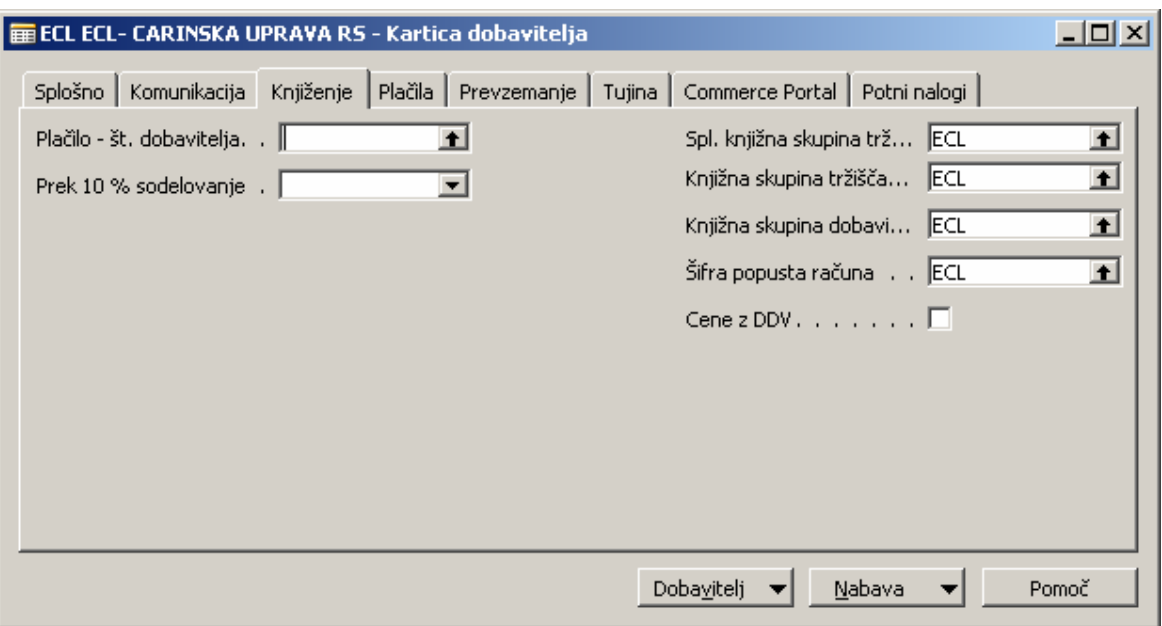

Slika 2: Kartica dobavitelja, jeziček Knjiženje

### Nastavitev splošnega knjiženja

V Nastavitvah splošnega knjiženja moramo narediti kombinacije nove Splošne knjižne skupine tržišča (ECL) in Splošnih knjižnih skupin izdelkov, ki smo jih doslej uporabljali pri uvozu blaga. Primer nastavitev prikazuje Slika 3.

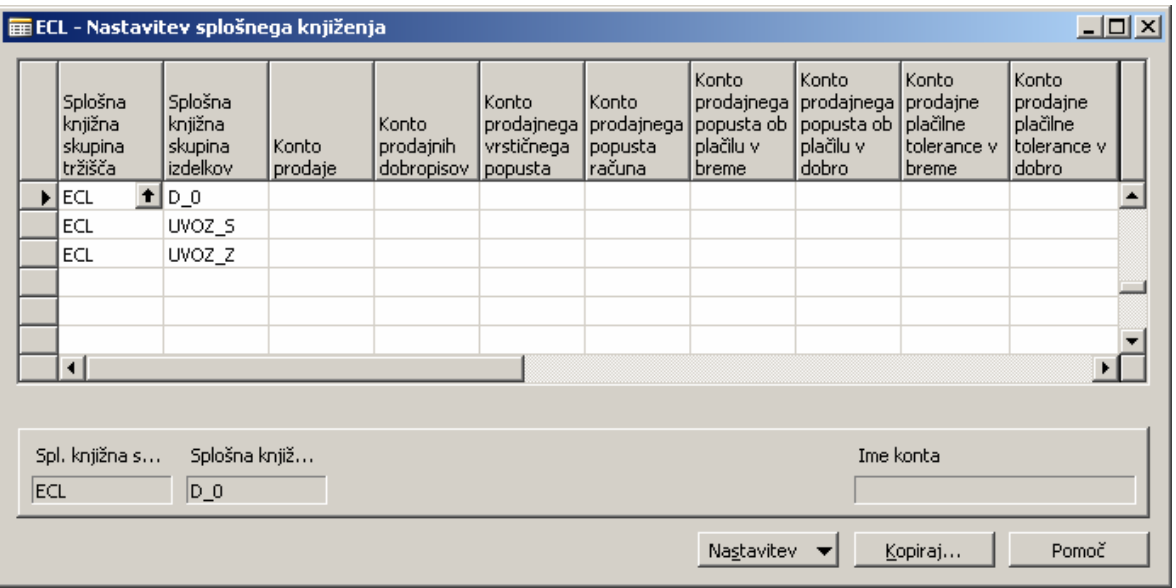

Slika 3: Nastavitev splošnega knjiženja

### Nastavitev knjiženja za DDV

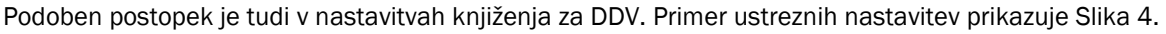

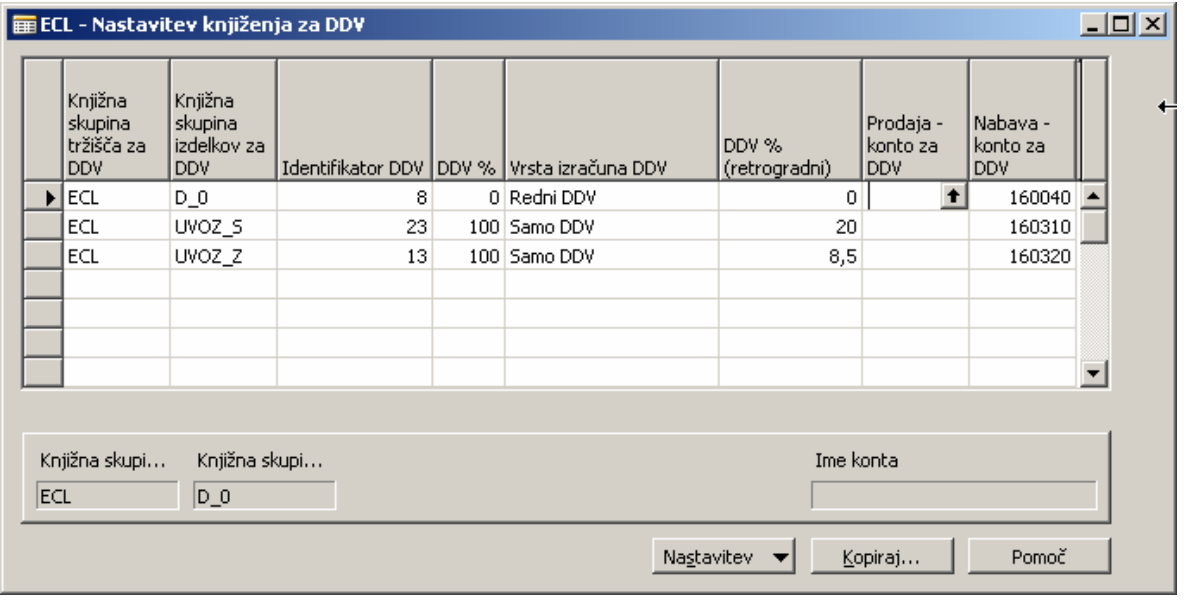

Slika 4: Nastavitev knjiženja za DDV

### Knjižne skupine dobaviteljev

Dobavitelj ECL ima tudi svojo Knjižno skupino dobavitelja in svoj konto obveznosti – v našem primeru konto 500500. Primer nastavitev prikazuje Slika 5.

| 그미지<br><b>  m</b> Knjižne skupine dobaviteljev |                 |                     |                    |                                |                                            |                                             |                                                            |                                                     |  |
|------------------------------------------------|-----------------|---------------------|--------------------|--------------------------------|--------------------------------------------|---------------------------------------------|------------------------------------------------------------|-----------------------------------------------------|--|
|                                                | Šifra           | Konto<br>obveznosti | Konto za<br>avanse | Konto<br>servisnih<br>stroškov | Konto<br>popusta obl<br>plačilu v<br>breme | Konto za<br>popust ob<br>plačilu v<br>dobro | Konto<br>zaokrože<br>zapiranja<br>valute v<br><b>breme</b> | Konto<br>zaokrože<br>zapiranja<br>valute v<br>dobro |  |
|                                                | DOM POV         | 220020              | 132010             |                                |                                            |                                             |                                                            |                                                     |  |
|                                                | DOMAČI          | 220010              | 132010             |                                | 745031                                     | 773040                                      |                                                            |                                                     |  |
|                                                | ECL             | 500500              |                    |                                |                                            |                                             |                                                            |                                                     |  |
|                                                | TUJI EU         | 221010              | 132010             |                                | 745031                                     | 773040                                      | 745021                                                     | 773020                                              |  |
|                                                | TUJI_OS         | 221030              | 132010             |                                | 745031                                     | 773040                                      | 745021                                                     | 773020                                              |  |
|                                                | <b>TUJI_POV</b> | 221040              | 132010             |                                |                                            |                                             | 745022                                                     | 773021                                              |  |
|                                                |                 |                     |                    |                                |                                            |                                             |                                                            |                                                     |  |
| Prekliči<br>V redu<br>Pomoč                    |                 |                     |                    |                                |                                            |                                             |                                                            |                                                     |  |

Slika 5: Knjižne skupine dobaviteljev

### Nastavitev ECL konta

Davčne nastavitve na kontu 500500 imajo tisto kombinacijo nastavitev, ki se ne zapiše v knjigo P-RAČ (knjigo prejetih računov), v našem primeru splošno in DDV knjižno skupino D\_NE. Nastavitev konta 500500 prikazuje Slika 6.

| $\Box$ D $\times$<br><b>E Kontni načrt</b> |            |                            |                |                  |                         |                       |                                                    |                                                 |  |
|--------------------------------------------|------------|----------------------------|----------------|------------------|-------------------------|-----------------------|----------------------------------------------------|-------------------------------------------------|--|
|                                            | št.        | Ime                        | Uspeh/Saldo    | Vrsta konta      | Neposredno<br>knjiženje | Usklajevalni<br>konto | Splošna<br>knjižna<br>  skupina<br><b>izdelkov</b> | Knjižna<br>skupina<br><b>izdelkov</b><br>za DDV |  |
|                                            | 500010     | Začetna zaloga             | Bilanca stanja | <b>GK Konto</b>  | ✔                       |                       |                                                    |                                                 |  |
|                                            | 500050     | Prehodni kto za stornacije | Bilanca stanja | <b>GK Konto</b>  | ✓                       |                       |                                                    |                                                 |  |
|                                            | 500110     | Kupec - neposlovni nameni  | Bilanca stanja | GK Konto         | v                       |                       |                                                    |                                                 |  |
|                                            | 500500 ECL |                            | Bilanca stanja | GK Konto         | ,,,,,,,<br>☑            | v                     | D NE                                               | D_NE                                            |  |
|                                            | 500550     | Konto stroška projekta     | Bilanca stanja | GK Konto         | ٧                       |                       |                                                    |                                                 |  |
|                                            | 599999     | <b>Razred 5</b>            | Bilanca stanja | Konec seštevanja |                         |                       |                                                    |                                                 |  |
|                                            |            |                            |                |                  |                         |                       |                                                    |                                                 |  |
|                                            |            |                            |                | Konto            | Saldo                   | Funkcije              |                                                    | Pomoč                                           |  |

Slika 6: Nastavitev konta 500500

### Načini plačila

Na dobavitelju za ECL ne smemo izkazovati odprtih obveznosti, zato je potrebno na jezičku Plačila na kartici dobavitelja, nastaviti privzeto Šifro načina plačila, ki bo že ob knjiženju ECL listine zaprla obveznost do tega dobavitelja. Slika 7 prikazuje nastavitev načina plačila za ECL.

| <b>E Načini plačila</b> |  |                 |                          |        |                     |                   | $ \Box$ $\times$ $\parallel$ |
|-------------------------|--|-----------------|--------------------------|--------|---------------------|-------------------|------------------------------|
|                         |  | Šifra           | Opis                     |        | Vrsta<br>protikonta | št.<br>protikonta |                              |
|                         |  | BANKA           | Bančni transfer          |        | GK konto            |                   |                              |
|                         |  | ČEKI            | Plačila s čeki           |        | GK konto            |                   |                              |
|                         |  | <b>ECL</b>      | Zapiranje ECLja          |        | GK konto            | 500500            |                              |
|                         |  | <b>GOTOVINA</b> | Gotovinska plačila       |        | GK konto            | 2910              |                              |
|                         |  | RAČUN           | Plačila na račun         |        | GK konto            |                   |                              |
|                         |  | ZNOTPODJ        | Plačila znotraj podjetja |        | GK konto            |                   |                              |
|                         |  |                 |                          |        |                     |                   |                              |
|                         |  |                 |                          |        |                     |                   |                              |
|                         |  |                 |                          | V redu | Prekliči            | Pomoč             |                              |

Slika 7: Način plačila za ECL

### Knjiženje

Vnos ECL

Nov ECL vnesemo preko modula Nabava (Nabava -> Obdelava naloga -> Enostranske carinske deklaracije). Primer izpolnjene kartice prikazuje Slika 8.

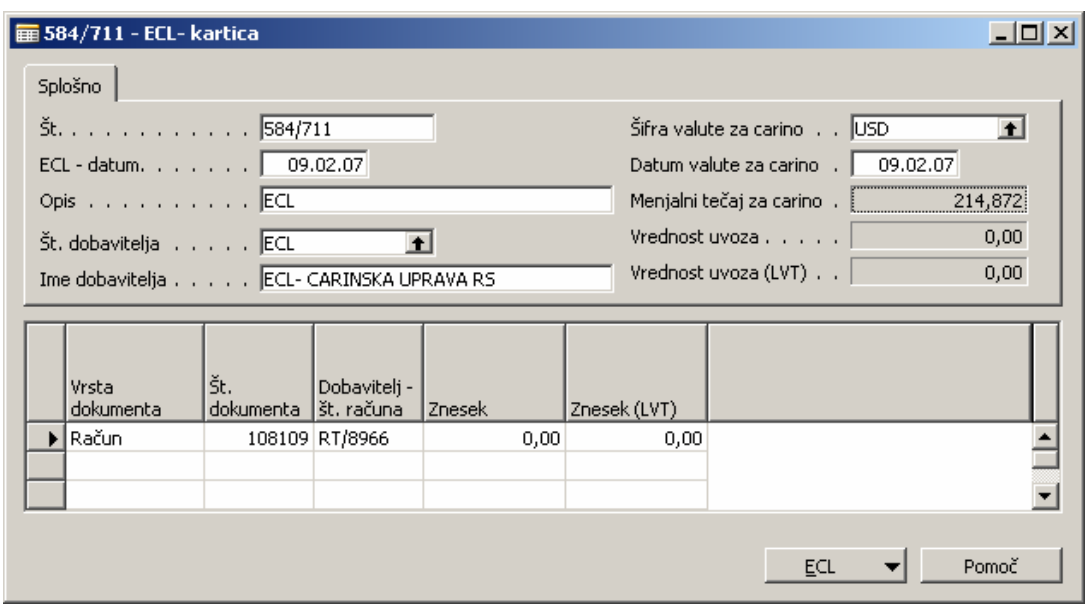

Slika 8: ECL - kartica

### Knjiženje ECL listine

Vnesemo nov prejeti račun (Nabava -> Obdelava naloga -> Računi). Knjižimo ga kot račun na dobavitelja ECL. Priporočamo svojo številčno serijo za knjiženje ECL. V glavi (na jezičku Tujina) je potrebno dodatno vnesti še Številko ECL in Šifro carinskega postopka. V vrsticah knjižimo na konte DDV za uvoz blaga, v kolikor pa imamo na listini še oproščene nabave pa na ustrezen konto. Primer izpolnjenega računa prikazuje Slika 9.

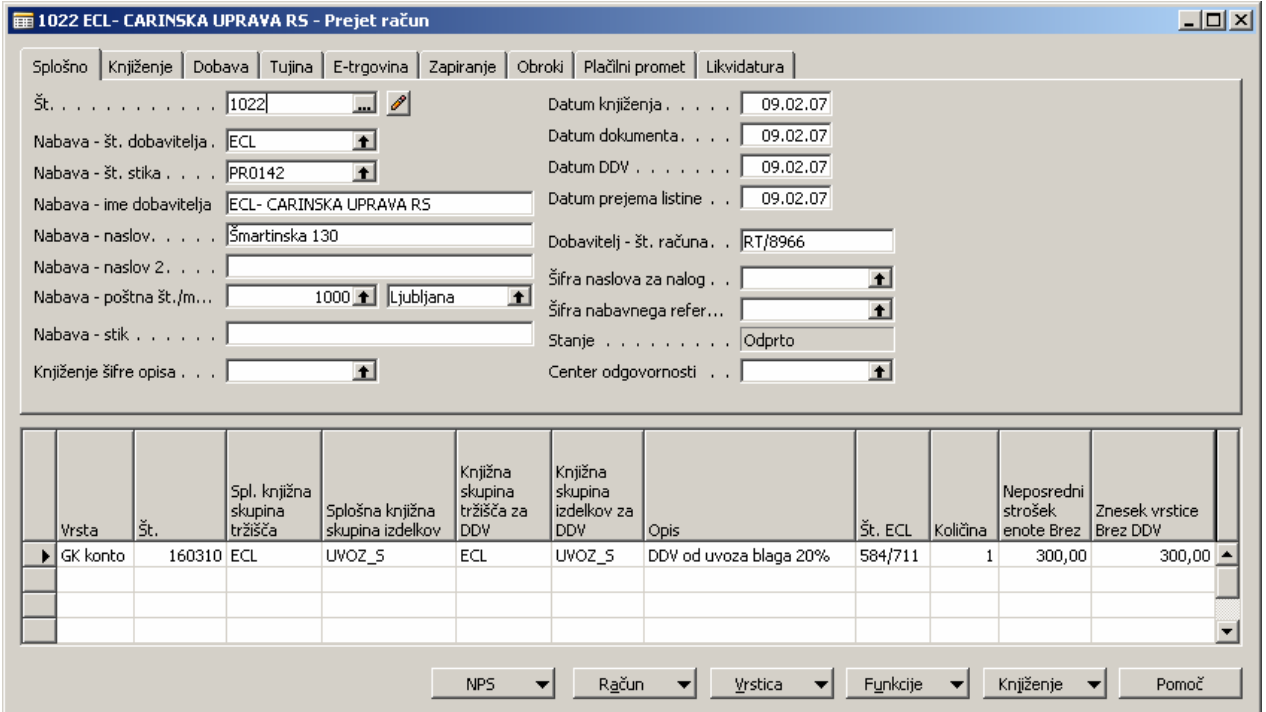

Slika 9: Vnos prejetega računa

Po uspešnem knjiženju ECL nastanejo naslednje postavke:

Postavke glavne knjige (Slika 10):

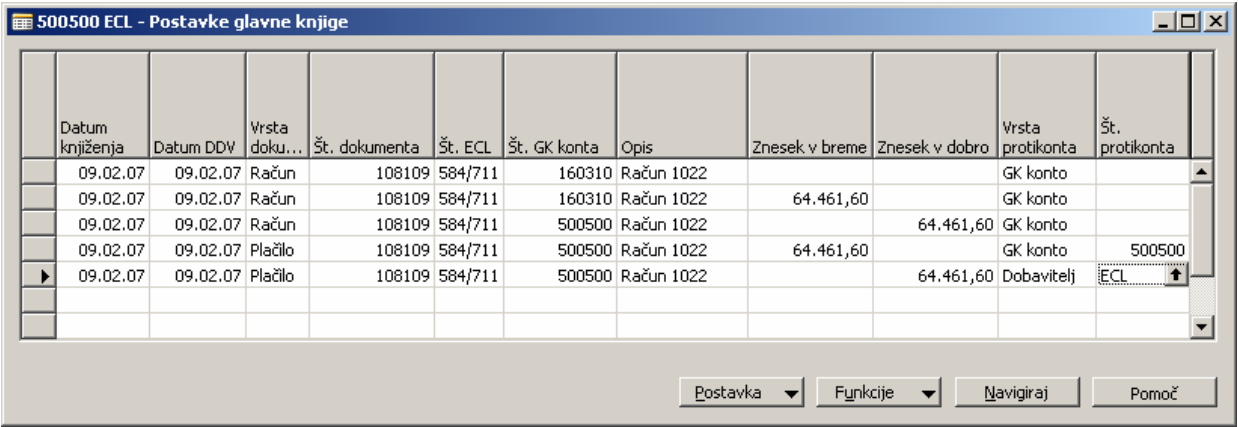

Slika 10: Postavke glavne knjige

### Postavke DDV (Slika 11):

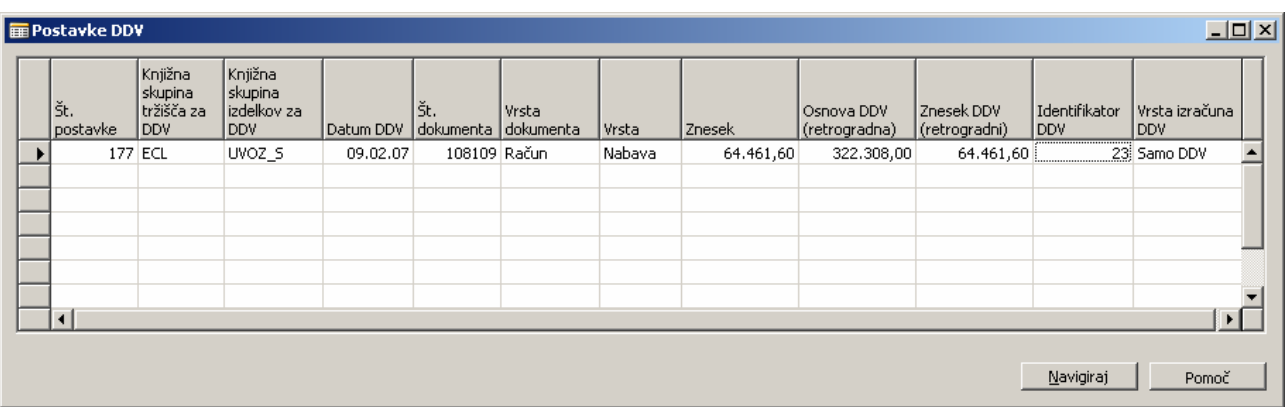

#### Slika 11: Postavke DDV

### Postavke dobaviteljev (Slika 12):

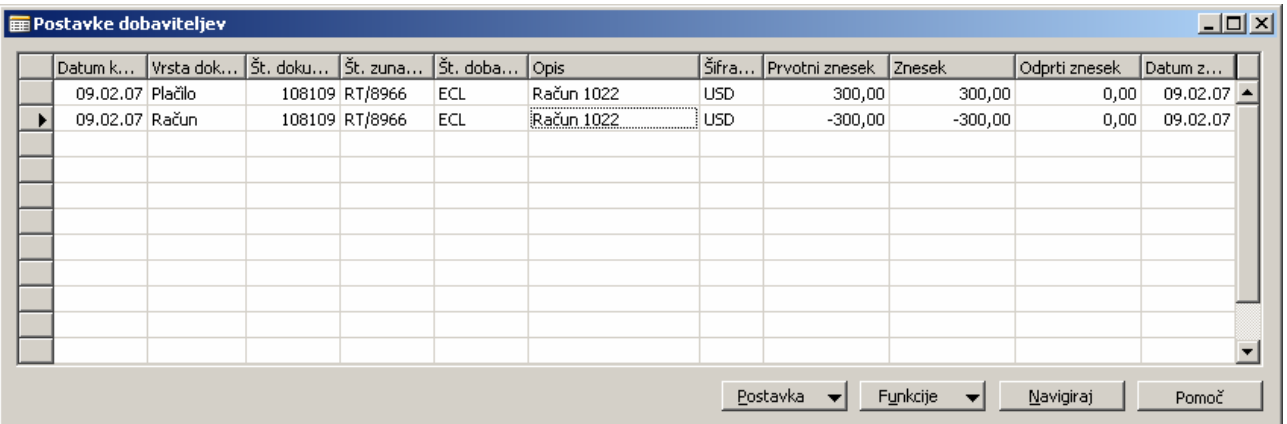

Slika 12: Postavke dobaviteljev

### Knjiženje špediterjevega računa oz. obračuna od carinarnice

Vse vrednosti v vrsticah, ki smo jih poknjižili že z ECL listino (DDV, takse), v vrsticah računa knjižimo na prehodni konto, ostale postavke računa pa na ustrezen konto. (storitve, prevozi…). Primer izpolnjenega prejetega računa prikazuje Slika 13.

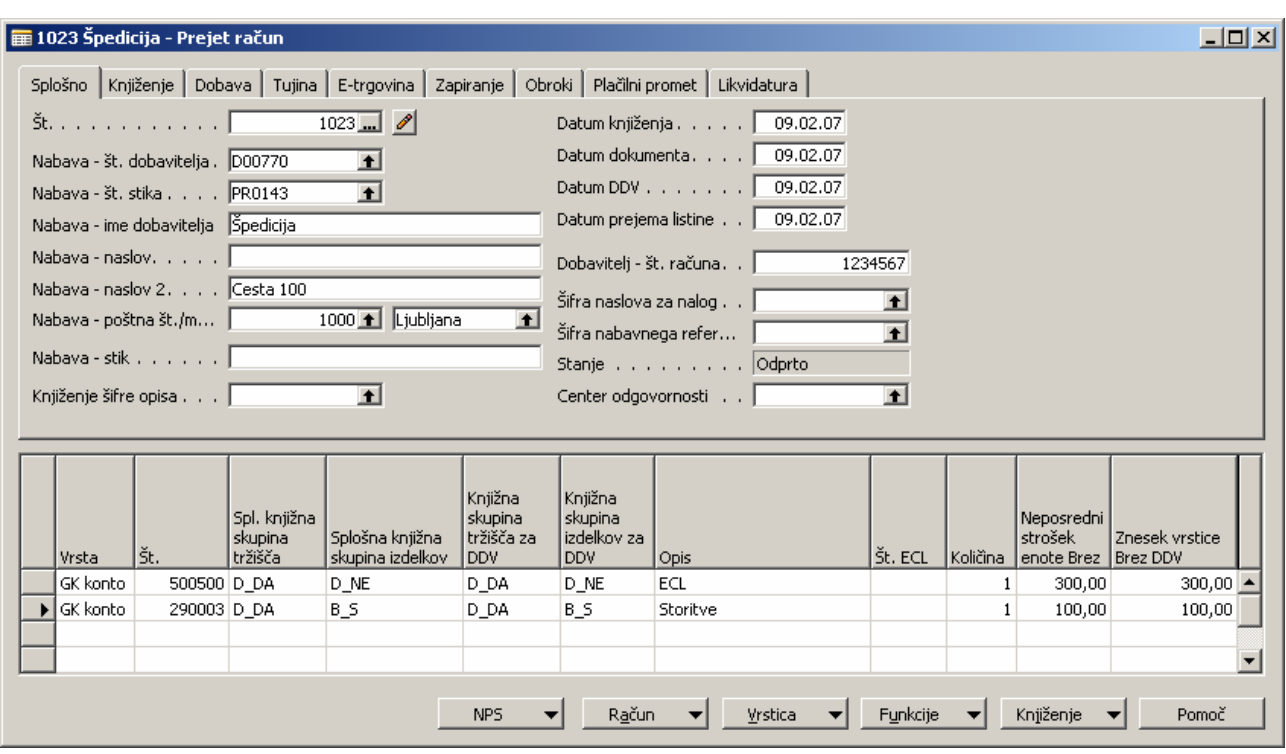

Slika 13: Prejeti račun

Po knjiženju ECL listine in obračuna špediterja oz. carinarnice, mora biti na prehodnem kontu saldo nič. Primer postavk na kontu GK 500500 prikazuje Slika 14.

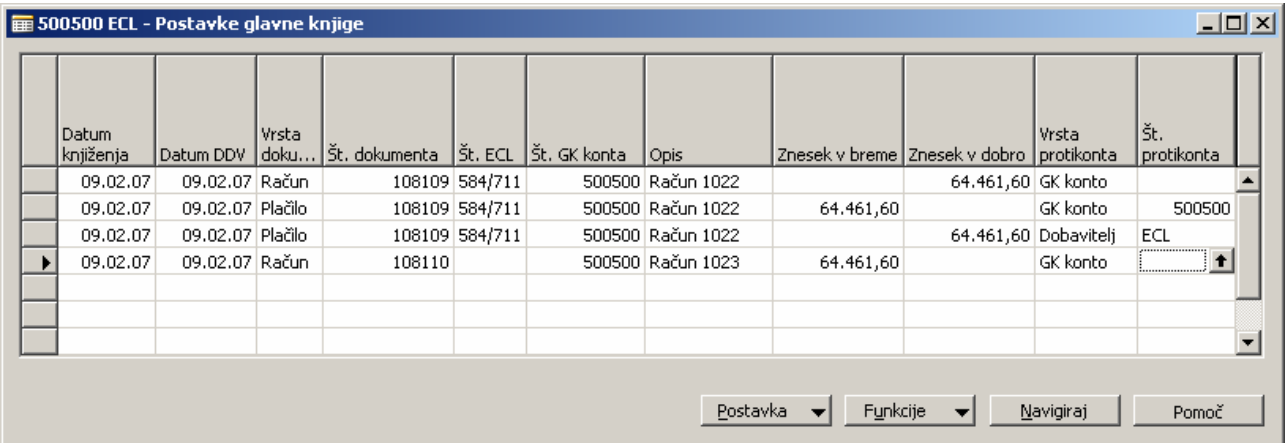

Slika 14: Postavke glavne knjige, prehodni konto

### Uskladitev ECL listin in obračunov

Po knjiženju špediterjevega računa oz. obračuna carinarnice na Knjiženih računih (najdemo jih v mapi Zgodovina znotraj modula Nabava) naredimo povezavo med obračuni in knjiženimi ECL listinami, ki se nanašajo na obračun. To storimo s klikom na menijski gumb Račun v spodnjem delu kartice Knjiženi prejeti račun in klikom na opcijo ECL (te korake prikazuje Slika 15).

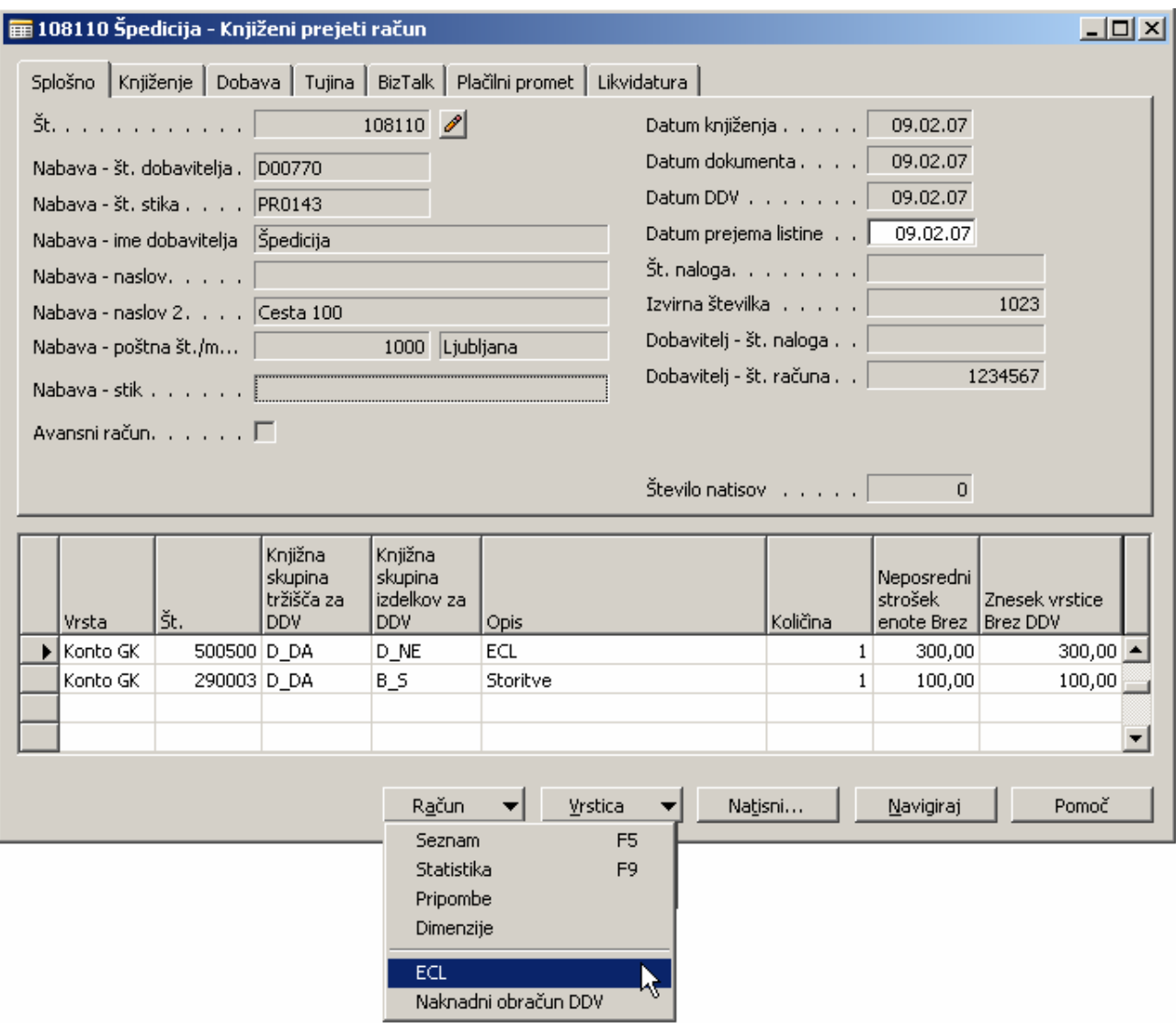

Slika 15: Povezava med obračuni in knjiženimi ECL listinami

Prikaže se nam okno, ki ga prikazuje Slika 16. S funkcijsko tipko F11 oz. z gumbom Račun -> Dodeli št. dobaviteljeva računa označimo ali pa prekličemo povezavo med ECL listino in obračunom.

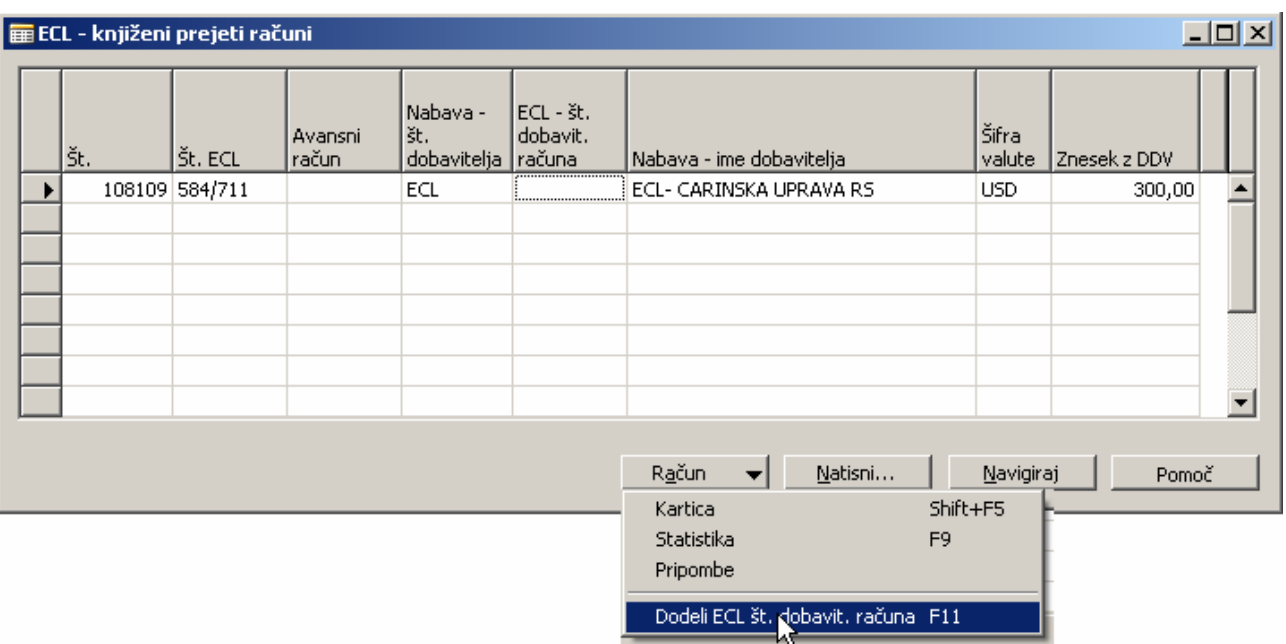

Slika 16: Dodelitev ECL številke dobaviteljevega računa

Slika 17 nam prikazuje uspešno dodeljeno ECL številko v stolpec ECL- št. dobavit. računa.

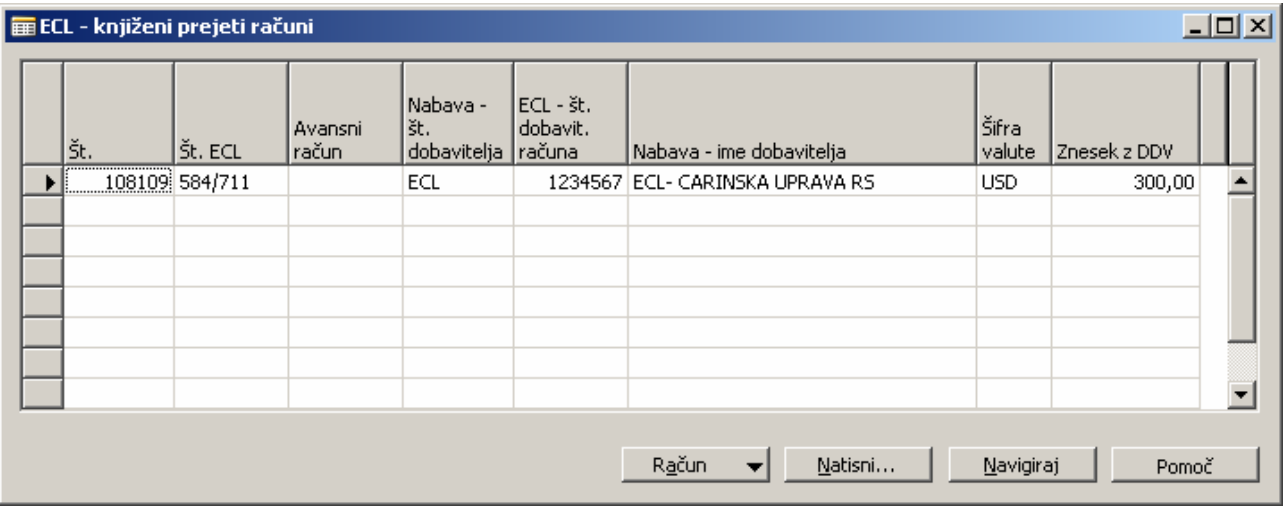

Slika 17: Uspešna dodelitev ECL številke dobaviteljevega računa

### Posebna evidenca o vstopnem DDV pri uvozu blaga (E – UVOZ)

Z novim načinom knjiženja smo zagotovili Posebno evidenco o vstopnem DDV pri uvozu blaga, saj se knjižena ECL listina natisne v poročilu E – UVOZ, obračuni pa se ne natisnejo v knjigi P – RAČ.

Do poročila E - UVOZ pridemo preko Vodenje financ -> Glavna knjiga -> Poročila -> Poročanje DDV -> Knjiga Euvoza. Primer izpisa prikazuje Slika 18.

Posebna evidenca o vstopnem DDV pri uvozu blaga Davčna številka Datum DDV: 09.02.07 **DOKUMENT** Skuppi Neodbitni Odbitni znesek vstopnega Davčna neodbitni znesek **DDV** Ň Datum Datum Datum osnova pri Oproščene znesek vstopnega<br>DDV Št. ECL dokume dokumenta kniiženia prejema uvozu blaga nabave vstopnega DD  $\overline{7}$  $^{\rm 8}$  $\overline{3}$  $10$  $12$  $11$ Vendor No. :ECLVAT Registration No. :Name :ECL- CARINSKA UPRAVA RS , Address :Šmartinska 130, Ljubljana Extr. Doc. No. :RT/8966 09.02.07 322.308.00  $0.00$ 64.461.60 584/711  $0.00$ 64.461,60  $0.00$  $\overline{1}$ Total 108109 322.308.00  $0.00$ 64.461.60  $0.00$  $0.00$ 64.461.60 **SKUPAJ** 322.308.00  $0.00$ 64.461,60  $0.00$  $0.00$ 64.461,60

Slika 18: Primer izpisa poročila E - UVOZ

### Knjiga prejetih računov (P – RAČ)

Knjiga prejetih računov ne vsebuje več podatkov o uvozu blaga, zato so izpisi knjig odvisni od obdobja, za katerega želite izpisati knjigo prejetih računov za DDV. Do nje pridemo preko Vodenje financ -> Glavna knjiga -> Poročila -> Poročanje DDV -> Knjiga prejetih računov.

Na jezičku Postavka DDV omejite datum DDV in izberete ustrezen filter, na jezičku Možnosti pa izberete za katere stopnje oz. za katero obdobje želite knjigo izpisati.

Primer izseka iz Knjige prejetih računov prikazuje Slika 19.

### Knjiga prejetih računov

Davčna številka SI44322656 20% - 8.5% Datum DDV: 09.02.07

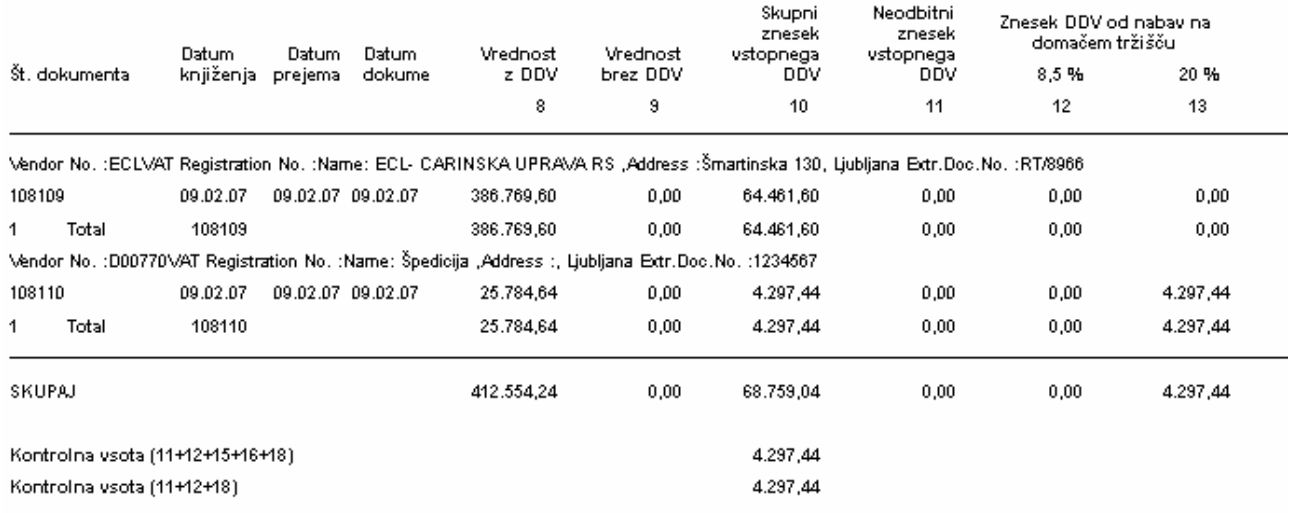

Slika 19: Knjiga prejetih računov